#### CSSE463: Image Recognition Day 6

• Yesterday:

- Local, global, and point operators all operate on entire image, changing one pixel at a time!!
- Lab due tomorrow night, 11:59pm.
- Fruit-finder deadline **Friday**, 11:59pm
	- Please leave time for a solid writeup
	- See updated grading rubric online for standards
	- **Questions?**
- Today: edge features (another local operator)
	- Sonka 5.3

There are only two people in this world: 1. Those who index their arrays starting at 1 1. Those who index their arrays starting at 0

Thanks to 463 student Thomas Root for clarifying this for us.

# Edge Features – Why?

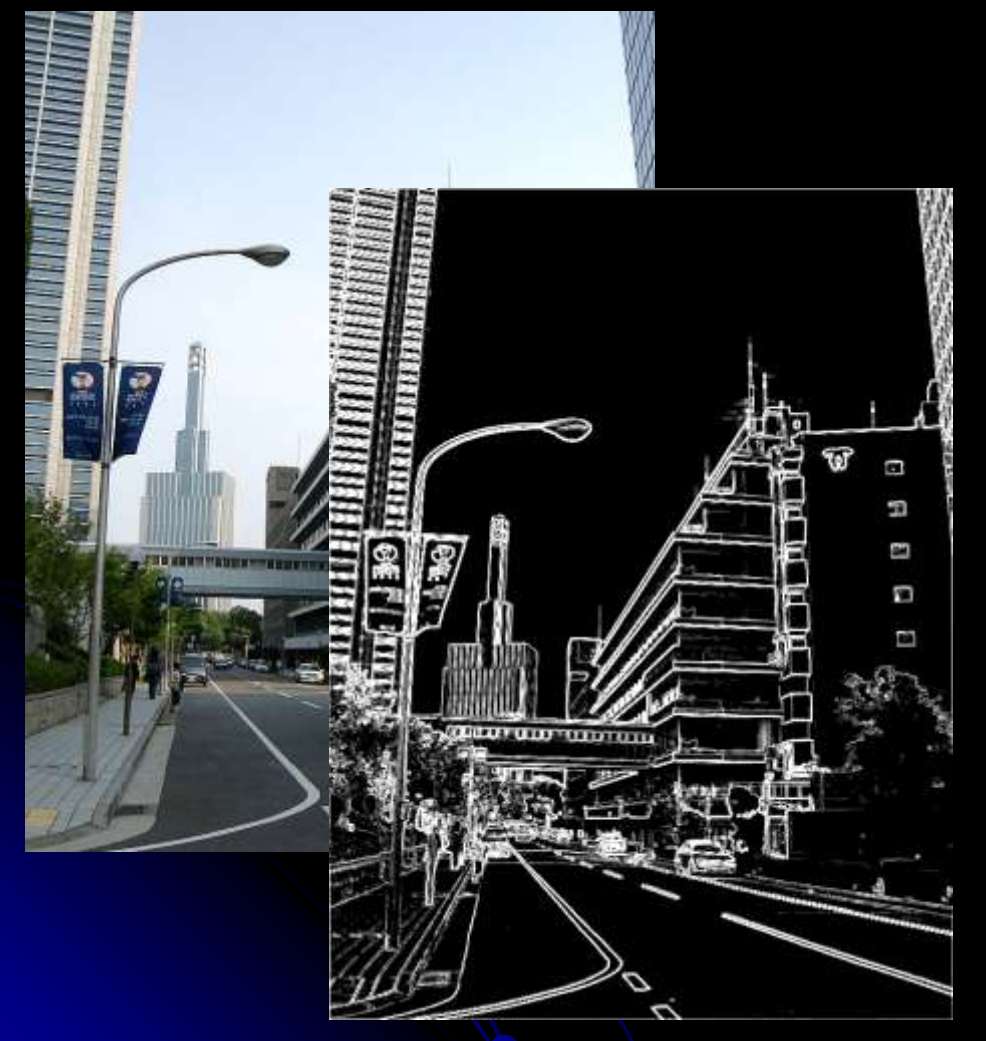

- "Edginess" (# edges) and their directions can give you info about the scene content
	- Orientation of the image
	- Natural vs. manmade images
- Edges can be used to segment the image.
	- Color information is usually used as well.
	- Specifically, boundaries occur where the chroma and/or luminance change (drastically).
- We choose use to enhance the fruit-finder in a later assignment (*not* now).

### Outline for next 2 sessions

- Concept: How to find "edges" in 1D signal
- Edges in 2D images
- **Limitations**
- Edges vs edgels, Canny edge detector

#### Intuition: Finding edges

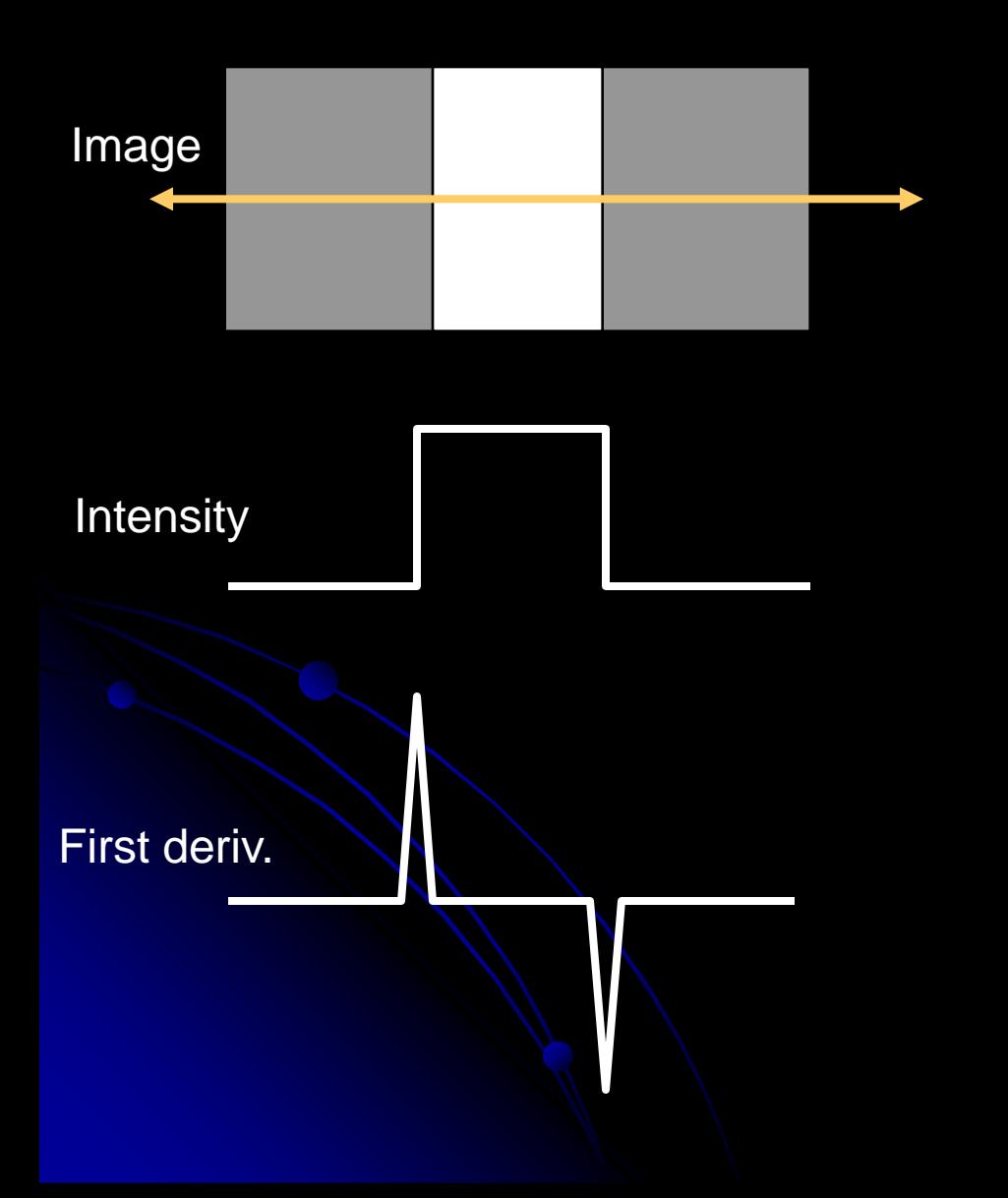

- What's an edge?
- **Graph intensity**
- How to find changes in intensity?
- How to find first derivative?

# Finding derivatives (1D)

- Let y be intensity of point at location x
- Def: *y*

$$
\frac{\partial y}{\partial x} \approx \frac{\Delta y}{\Delta x}
$$

- Fix  $\Delta x = 1$  pixel
- dy/dx =  $y_2-y_1$
- f: [0 0 0 0 0 50 50 50 50 0 0 0 0 0];
- f':[ 0 0 0 0 50 0 0 0 -50 0 0 0 0 ];
- Correlate image with filter [-1,1] to find positions of change.
	- Edges "between" pixels.
	- What is significance of magnitude of first deriv. ?

# Applying Filters

• Example for differential with  $\Delta x = 2$  pixels: *(No output "between" pixels)*

Image

**Mask** 

**Output** 

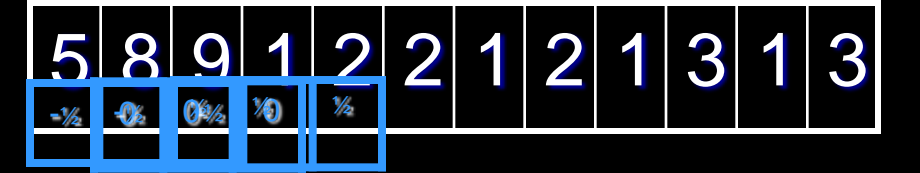

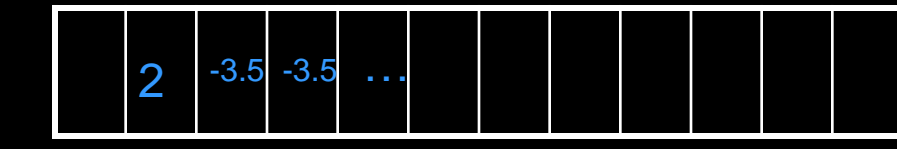

•  $\frac{1}{2}$  Examples for certain types (in notes)

- *Step edges, ramps, impulse*
- *Properties*
	- *If no contrast?* Q2,4

### Why should the values in an edge filter sum to 0?

• What if they didn't?

 Consider a homogeneous region: f: 40, 40, 40, 40, 40, 40

### How can we characterize regions of high contrast?

 $\bullet$  y'

 $\bullet y"$ 

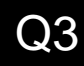

### 2D Edges

 Local operators **• Prewitt operators Sobel masks**  Roberts 2x2 cross-operators Gradient: magnitude **• Gradient direction** 

### **Gradients**

Vector pointing in direction of greatest change: We want its magnitude and direction

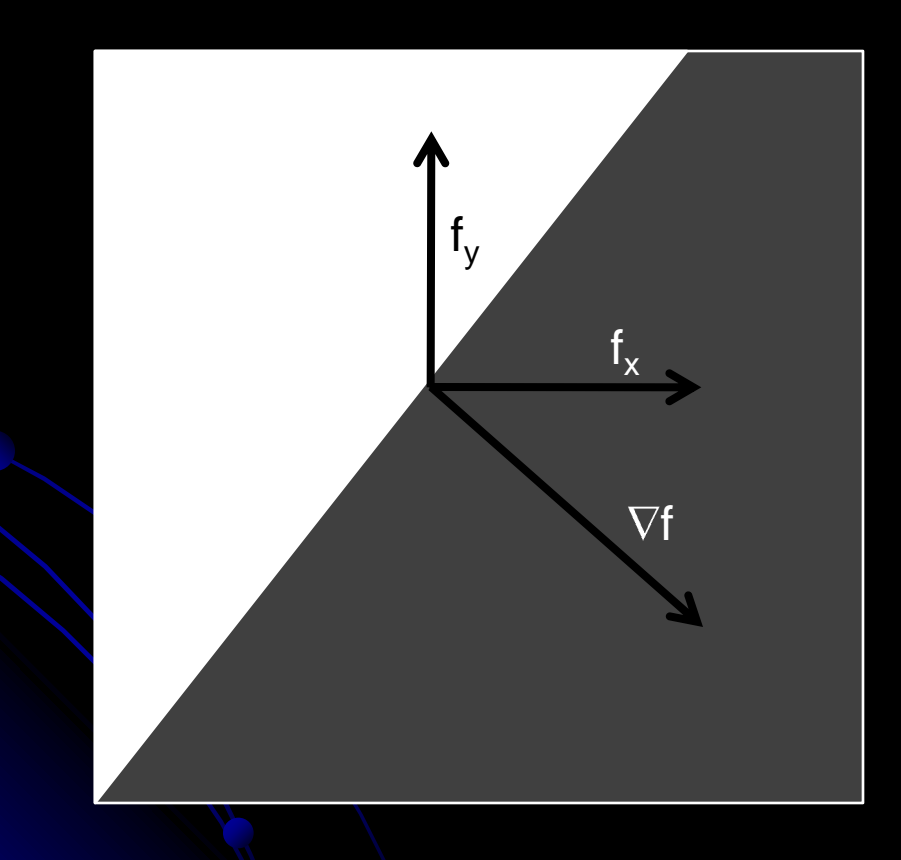

### Demo

- My homemade edgefinder
	- Finds vertical and horizontal edges using filters
	- Combines to find edge magnitude
	- **Combines to find edge direction**
	- **Re-scale for display**
- Similar to part of Lab 3.
	- So I can't post code

### 1. Find partials using filters

To find 
$$
\frac{\delta f}{\delta x}
$$
, use Prewitt:  $\frac{1}{6}\begin{bmatrix} -1 & 0 & 1 \\ -1 & 0 & 1 \\ -1 & 0 & 1 \end{bmatrix}$  or Sobel:  $\frac{1}{8}\begin{bmatrix} -1 & 0 & 1 \\ -2 & 0 & 2 \\ -1 & 0 & 1 \end{bmatrix}$  filter

To find 
$$
\frac{\delta f}{\delta y}
$$
, use Prewitt :  $\frac{1}{6} \begin{bmatrix} 1 & 1 & 1 \\ 0 & 0 & 0 \\ -1 & -1 & -1 \end{bmatrix}$  or Sobel :  $\frac{1}{8} \begin{bmatrix} 1 & 2 & 1 \\ 0 & 0 & 0 \\ -1 & -2 & -1 \end{bmatrix}$  filter

Note that this is 1D filter, but averaged over 3 rows (for df/dx) or 3 cols (for df/dy) and multiplied by 6 to change to integer multiplication

 are more sensitive to noise  $0 -1$ 1 0 , 1 0 0 1 Roberts 2x2 cross operators

### 2. Find edge gradient magnitude

• Definition: the gradient,  $\nabla f$ , is the vector pointing in the direction of greatest change.

• To find its magnitude:

$$
\nabla f \big| = \sqrt{\left(\frac{\partial f}{\partial x}\right)^2 + \left(\frac{\partial f}{\partial y}\right)^2}
$$

# 3. Find edge gradient direction

- $\bullet$  tan<sup>-1</sup>(y,x)
- Matlab's atan2(y,x) gives full range,  $[-\pi, \pi]$

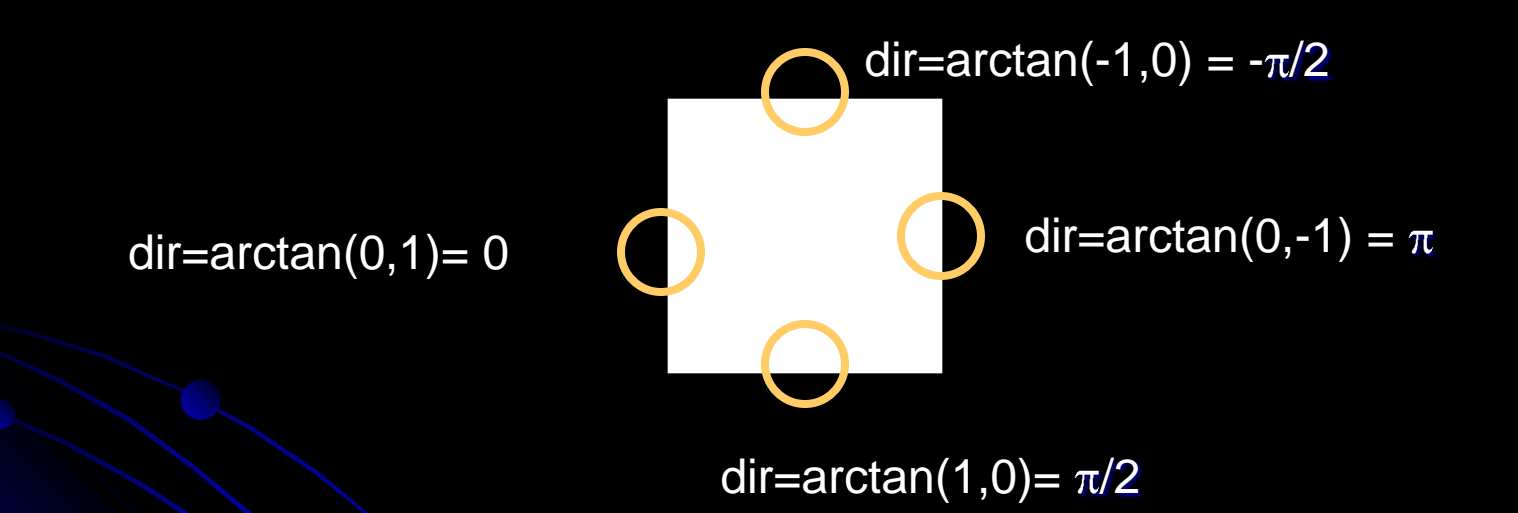

• Direction is thus the angle formed by the x-axis and the line "pointing towards" light region.

### Color edges

- **Rarely used historically**
- **.** Intuition: edges occur between regions of different hue but same intensity.
- One technique patented by David Cok, Eastman Kodak Co.

## Limitations of edgel-finders

#### **• Natural variation**

- Shadows and highlights can obscure edges
- **.** Internal vs. external edges
	- We might want the outline of an article of clothing, but the stripes in our shirt are edges too.

#### Noise!

• Signal-to-noise ratio important in determining how hard it is to find edges.

# Edgels vs. Edges

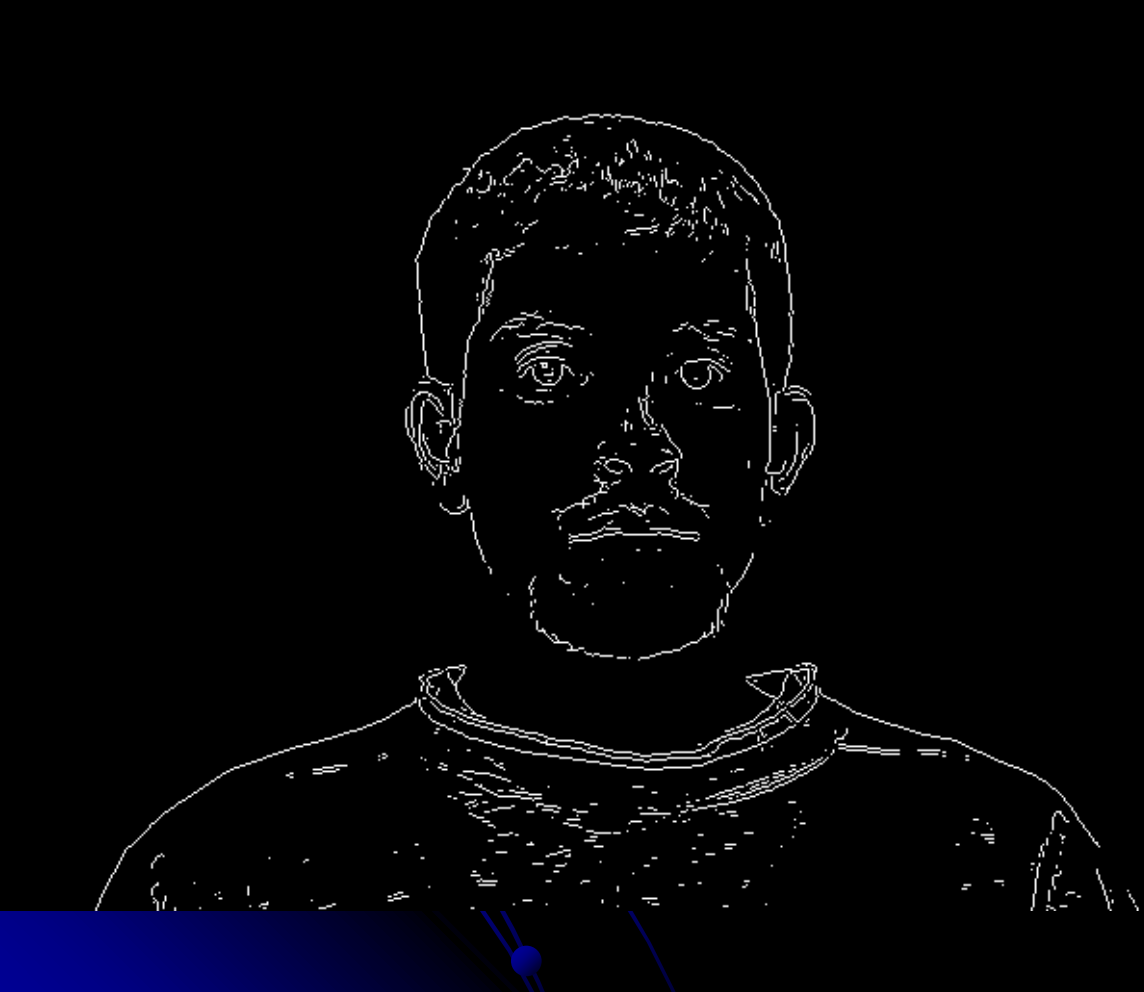

- *Edgels* are unconnected groups of pixels detected by a mask
- *Edges* are longer segments found by grouping edgels
	- **.** Intuitively, we think of edges
- How might you process a "raw" edge image?

#### From mask output to edgels: ideas

Threshold away "weak" output

- What threshold to use?
- Always fixed or should it vary?

**• "Thin" edges by nonmaximum suppression.** 

- Idea: If an edge is 5 pixels wide, we can replace it with only the innermost segment.
- Remove the edge response of an pixel not greater than its 2 neighbors in the direction of the gradient.

## Canny edge detection

- First smoothes the intensity image
	- $\bullet$  Parameter  $\sigma$  controls how many edges found
- Non-maximal suppression
- Uses two thresholds:
	- High: to initiate contour following
	- Low: to follow along a contour
	- **Result: segments from noise are less likely to be** found (unless the noise is too strong)
- Aggregates neighboring edgels into curves ("edges")

## Canny edge detection

• You'll get to play with various edgefinders in Lab2 using Matlab's built-in *edgedemo*

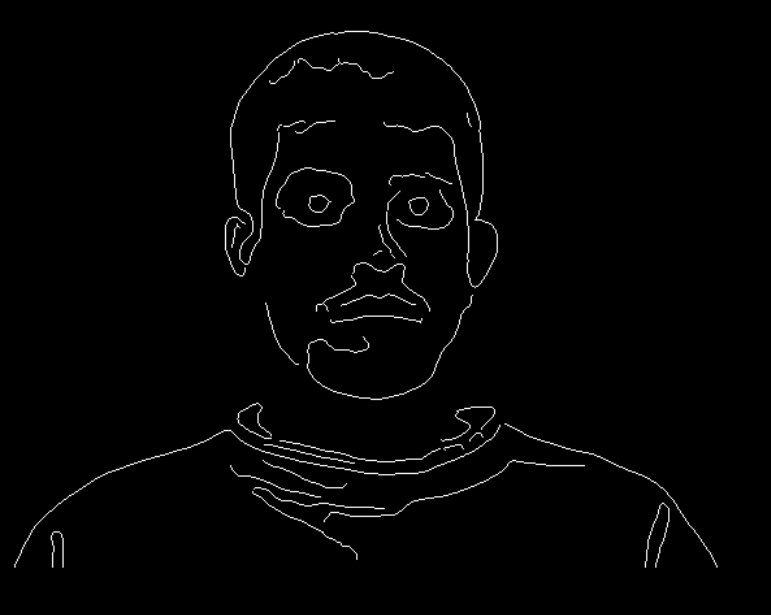